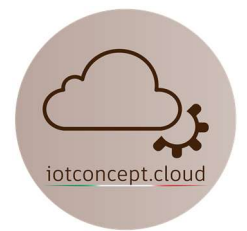

# IOT0401 Driver LED RGB CCT

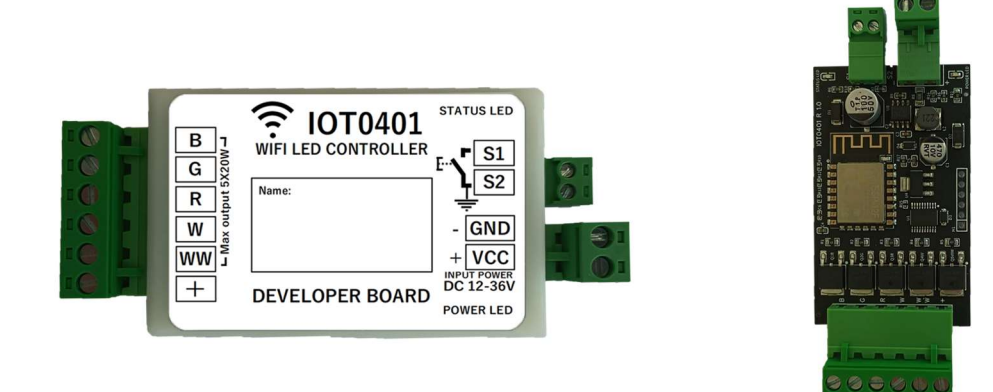

# Caratteristiche tecniche:

- Nome scheda di sviluppo: IOT0401
- Standard Wireless:  $802.11 b / g / n$
- Gamma di frequenza: 2.4GHz
- Tensione di alimentazione: 12-36V DC
- Assorbimento a riposo: 0,2W medio
- Potenza massima per singolo canale: 20W (Complessiva 100W Max)
- $\bullet$  Dimensioni: 100 x 44 x 20mm
- Terminali sconnettibili: Si
- Protezione da corto circuito: Si
- Protezione contro inversione accidentale di polarità: Si
- Firmware: Pronto all'uso, compatibile con integrazione Home Assistant
- $\bullet$  Temperatura di esercizio: -20 + 70 °C
- Adatto per illuminazione di Led e StripLed in Corrente Continua

Manuale scheda di sviluppo IOT0401 Rev. 1.0 - Pag. 1

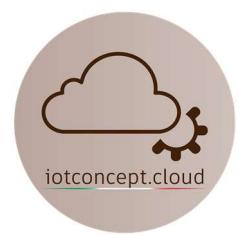

# Istruzioni per il collegamento con Home Assistant

Alimenta il dispositivo ed attendi circa 60s, cerca la rete Wifi "IoT0401 RGB" e inserisci la password: 88888888 (8 volte 8), poi clicca su "Mantieni connessione WiFi", se non appare subito la schermata come figura sotto riportata apri qualsiasi browser e digita il seguente indirizzo: 192.168.4.1

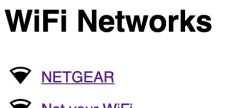

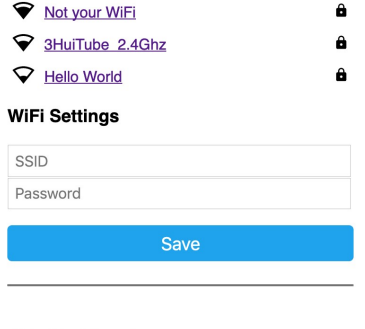

 $\ddot{\mathbf{a}}$ 

## **OTA Update**

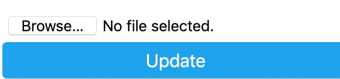

Seleziona la tua rete Wifi cliccandoci sopra ed inserisci la tua password, a questo punto il dispositivo si collegherà alla tua rete Wifi, dovresti vedere in Home Assistant subito una notifica di integrazione come figura sotto riportata:

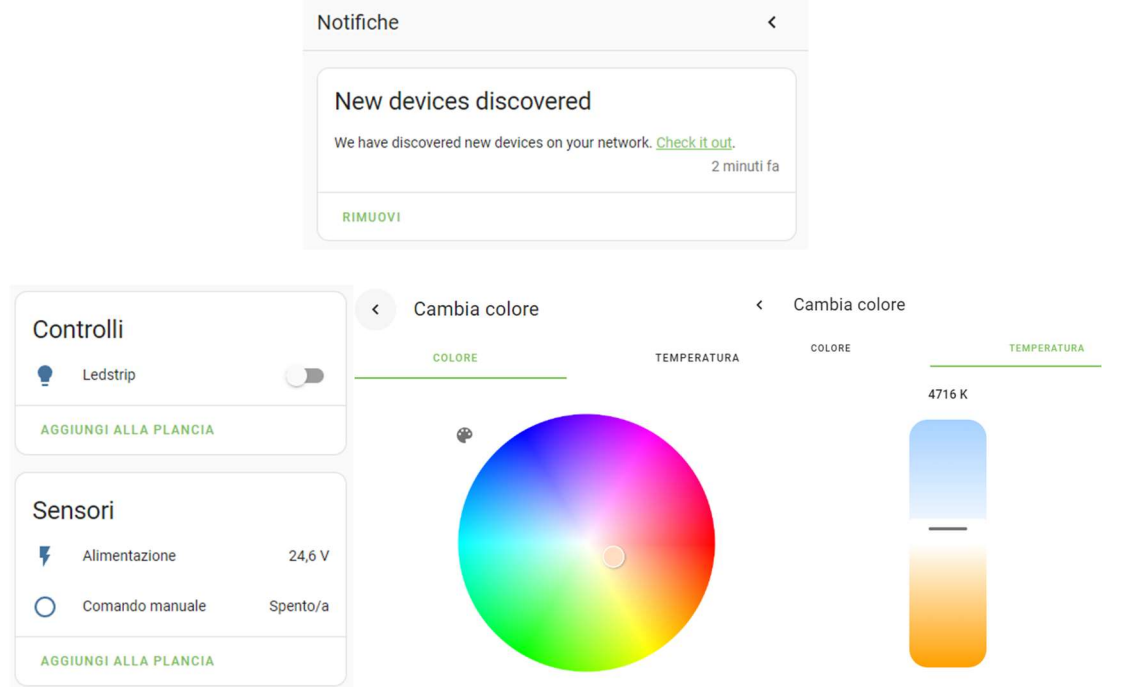

Manuale scheda di sviluppo IOT0401 Rev. 1.0 - Pag. 2

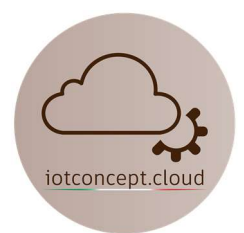

### Tabella GPIO:

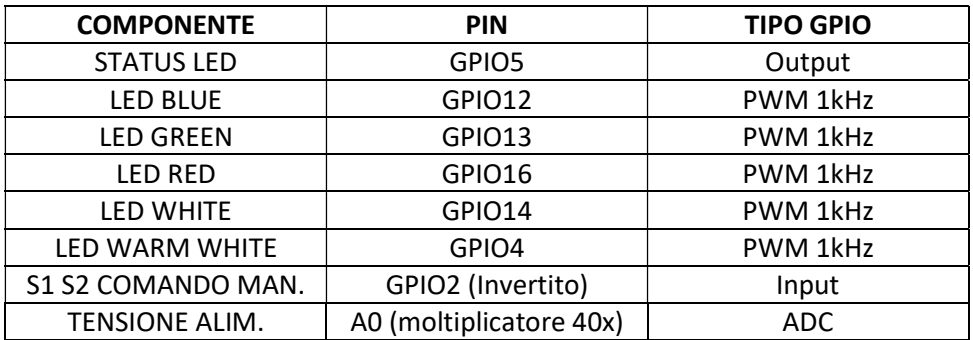

### Funzioni:

Sui morsetti S1 S2 collega un pulsante per permettere l' accensione e lo spegnimento del led, è consigliato un cavo schermato tipo allarme a 2 Poli facendo attenzione a collegare la garza al morsetto S2 come descritto nello schema di collegamento.

Se tieni premuto il pulsante si attiva la funzione dimmer regolando la luminosità a tuo piacimento.

Se riscontri problemi scrivi a: info@iotconcpet.cloud